Prof. Davide Manca – Politecnico di Milano

#### **Strumentazione e Controllo di Impianti Chimici**

#### **Tutorial**

#### **Introduzione a Matlab**

PSE-Lab

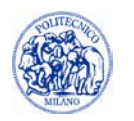

© PSE-Lab – Esercitazioni di Strumentazione e Controllo di Impianti Chimici – Politecnico di Milano L0—

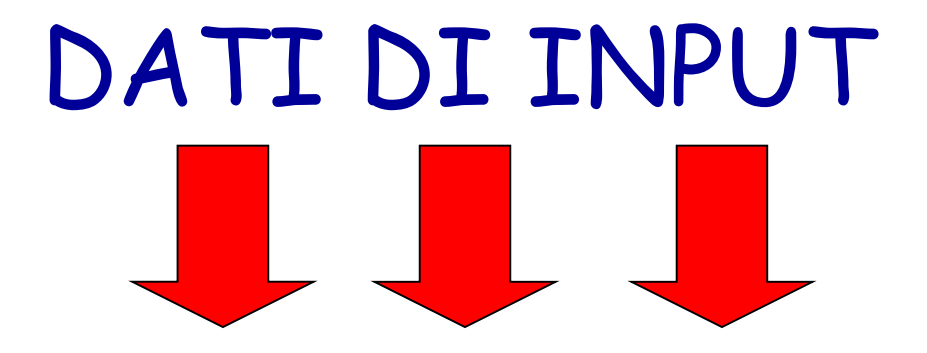

# **PROGRAMMA**

# DATI DI OUTPUT

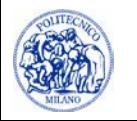

#### **Concetti fondamentali**

• VARIABILE

• ISTRUZIONI FONDAMENTALI

• FUNZIONE

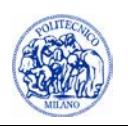

# **Variabili**

- Le variabili sono caratterizzate da:
	- **Il tipo (variabili numeriche, stringhe di** caratteri,…)

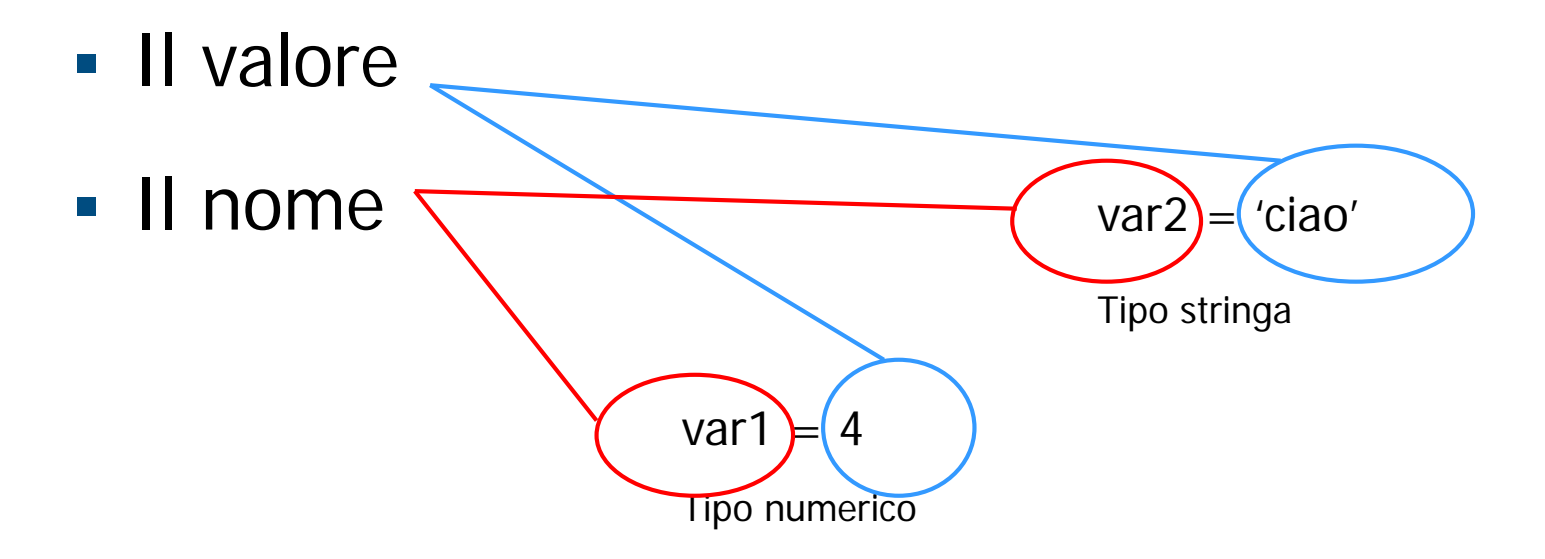

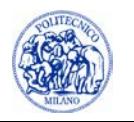

#### **Le variabili**

- Matlab è **case-sensitive**: la variabile "pippo" è diversa dalla variabile "PiPpo"
- È bene usare la *camel notation*:

laMiaNuovaVariabile

• È bene evitare variabili chiamate "l", perché in Matlab la elle minuscola sembra un uno, il che rende difficile rileggere il codice e scovare gli errori

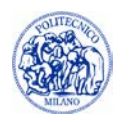

• In Matlab un vettore si rappresenta come

$$
v1 = [5 45 73 29]
$$

• Gli elementi del vettore si contano a partire da 1:

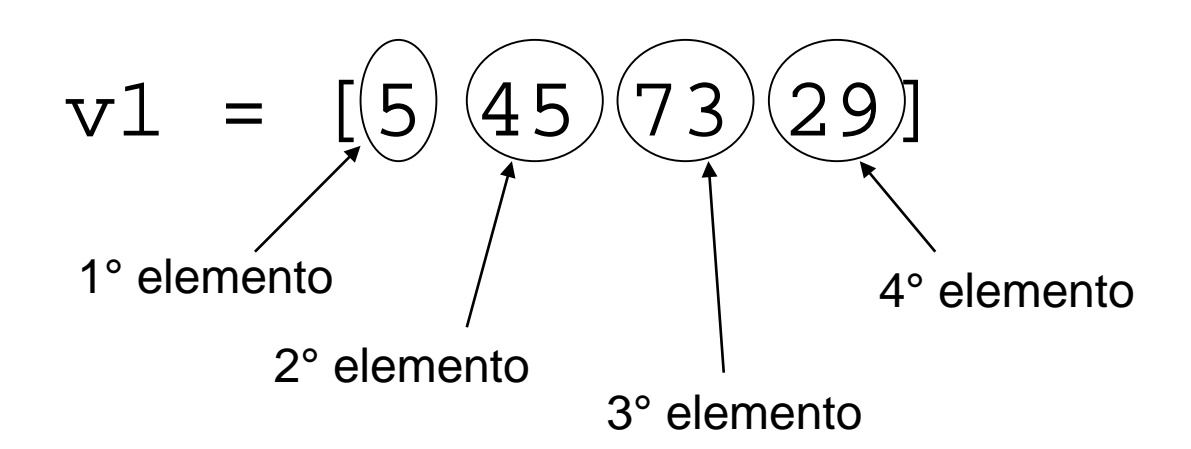

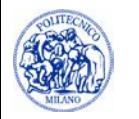

Per accedere all'i-esimo elemento del vettore

v1 si utilizza l'espressione:

v1(i)

# Quindi per accedere al 3° elemento:

# v1(3)

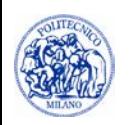

- Creazione di un vettore con tutti gli elementi = 0
	- $v1 = zeros(3)$ 
		- ⇒ v1 [0 0 0]
- Creazione di un vettore con tutti gli elementi = 1
	- $v1 = ones(1,3)$ 
		- $\Rightarrow$  v1 [1 1 1]

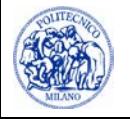

• Vettore con elementi equispaziati

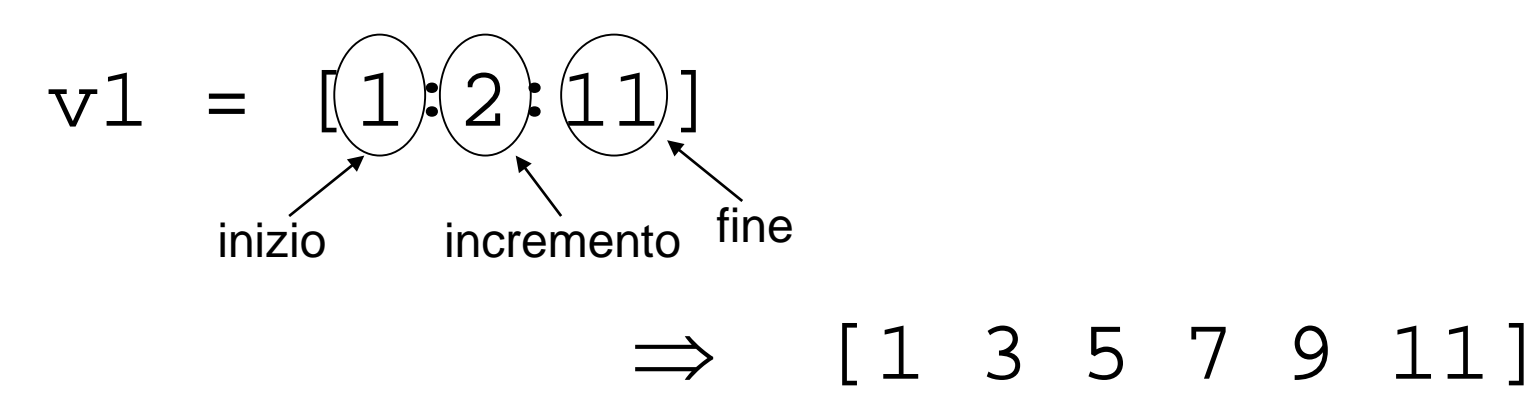

• Meglio usare l'istruzione

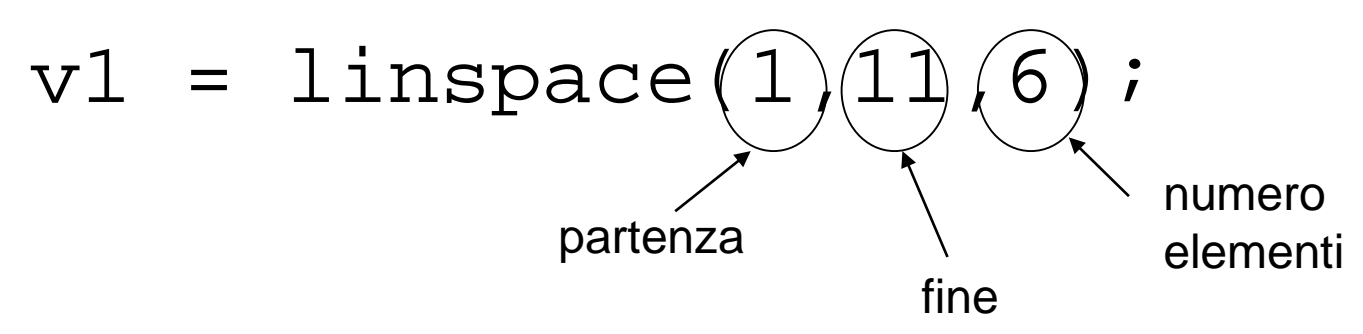

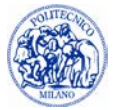

#### **Matrici**

• In Matlab una matrice si rappresenta come:

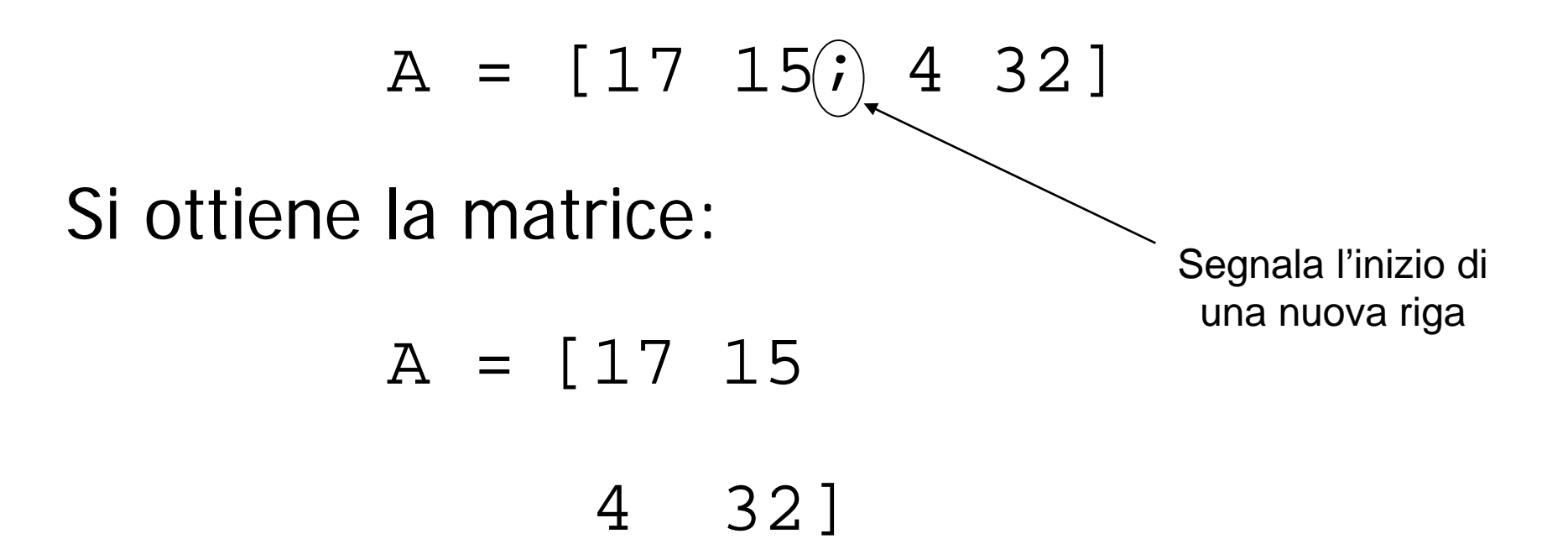

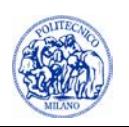

#### **Matrici**

Per accedere al j-esimo elemento della riga k:  $A(k, j)$ Ad esempio il 2° elemento della 1° riga è:  $A(1,2)$ E si ottiene  $A = [17 \ 15 \implies 15$ 4 32]

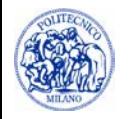

#### **Dimensioni**

• Per conoscere le dimensioni di un vettore si utilizza il comando:

# dim = length(v1)

• Per conoscere le dimensioni di una matrice si utilizza il comando:

# $[nRiq, nCol] = size(A)$

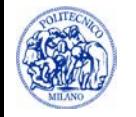

# **Copia di vettori e matrici**

- Un vettore (o matrice) a può essere duplicato, copiato in un altro vettore (o matrice) b con l'istruzione:  $b = a$ Non serve, cioè, copiare tutti gli elementi
	- uno ad uno

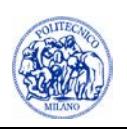

#### **Costrutti**

- Ciclo **FOR**
- Ciclo **WHILE**
- Costrutto **IF – ELSE – ELSE IF**

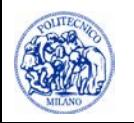

# **Ciclo FOR**

• Il ciclo FOR è un'istruzione che permette di eseguire un certo numero di volte una serie di comandi.

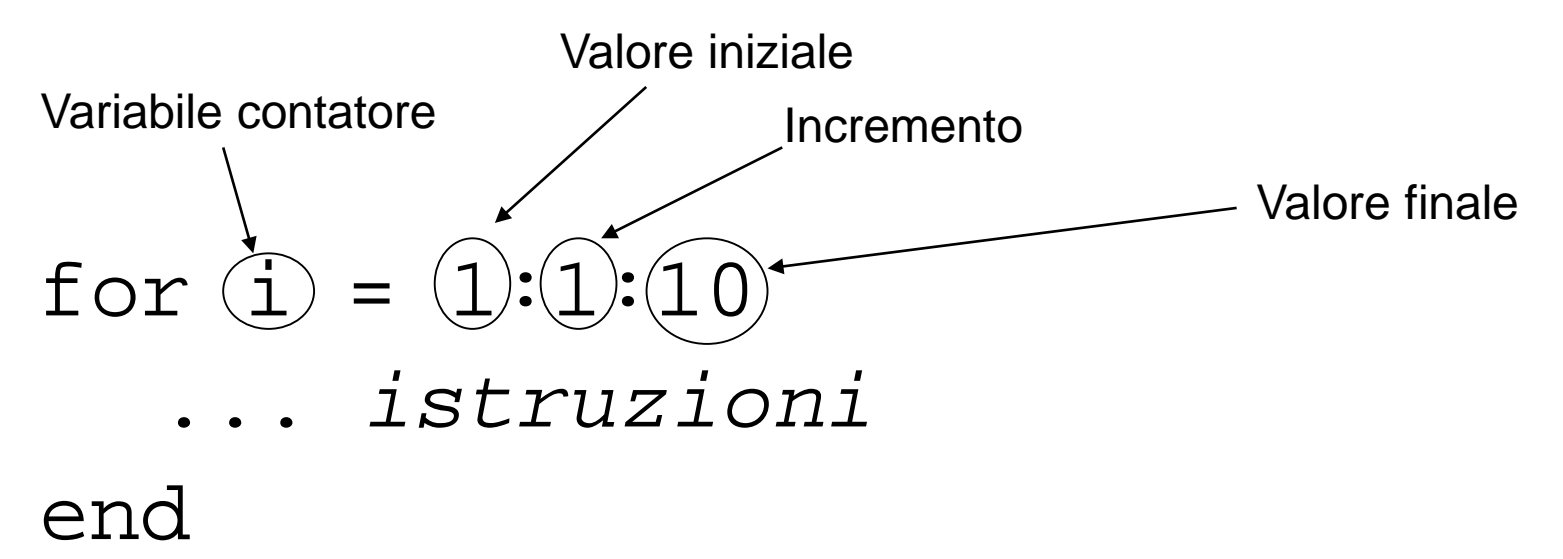

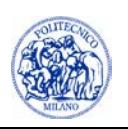

# **Ciclo FOR - Esempio**

• Sommare i numeri da 1 a 100:

somma =  $0 \cdot i$ for  $i = 1:100$ somma = somma +  $i$ ;

#### end

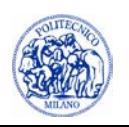

#### **Ciclo WHILE**

• Il ciclo while è un ciclo che ripete le istruzioni al suo interno fino a che la condizione è vera

while(*condizione)*

*…… istruzioni*

#### end

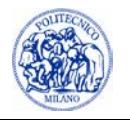

# **Ciclo WHILE - Esempio**

• Sommare i numeri interi a partire da 1 fino a che la loro somma non sia maggiore o uguale a 325

```
somma = 0;\text{cont} = 0;while(somma < 325)
    \text{cont} = \text{cont} + 1;
    somma = somma + \text{const.}end
```
disp(['Numero iter : ',num2str(cont)]);

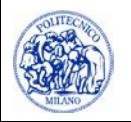

# **IF – ELSE – ELSE IF**

• Le istruzioni vengono svolte solo se la condizione è vera

if(*condizione) …… istruzioni* elseif(*condizione) …… istruzioni* elseif(*condizione) …… istruzioni*

*……* 

else

*…… istruzioni* end

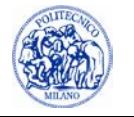

# **IF – ELSE – ELSE IF - Esempio**

• Calcolare il valore del modulo di un numero

```
x = 45.;
if(x > = 0.)valoreAssoluto = x;
```
else

 $valoreAssoluto = -xi$ ;

end

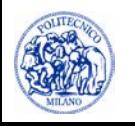

#### **Le Funzioni**

• Le funzioni sono blocchi di codice che svolgono un particolare compito.

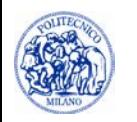

#### **Le Funzioni**

Le funzioni sono blocchi di codice che svolgono un particolare compito.

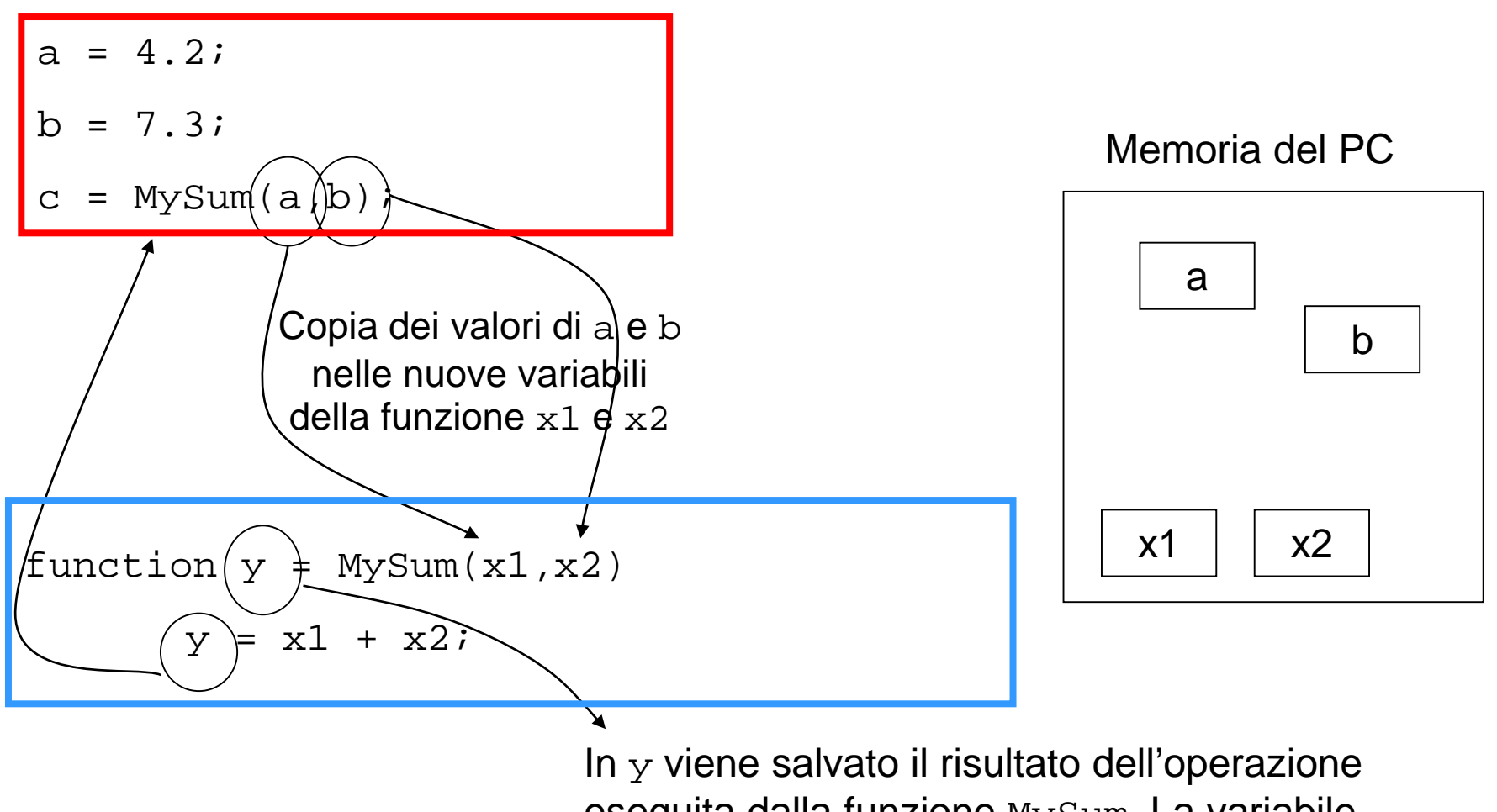

eseguita dalla funzione MySum. La variabile y viene restituita al codice che ha chiamato la funzione MySum

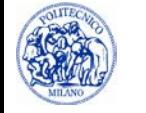

#### **Note**

• Quando Matlab entra nella funzione MySum, le variabili note sono SOLO quelle presenti nella funzione o passate alla funzione

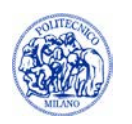

#### **Note**

- Quando Matlab entra nella funzione MySum, le variabili note sono SOLO quelle presenti nella funzione o passate alla funzione
- $c = MySum(a, b);$
- $a, b$  = variabili passate alla funzione MySum
- function  $y = MySum(x1, x2)$
- $x1$ ,  $x2$  = nome delle variabili passate a MySum e utilizzabili all'interno della funzione
- $y =$  valore restituito da MySum alla funzione che l'ha chiamata

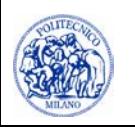

• Se in MySum eseguiamo delle operazioni su x1 e x2 alterandone il valore, il valore di a e b rimane sempre lo stesso. Questo perché x1 e x2 non occupano lo stesso spazio di memoria di a e b

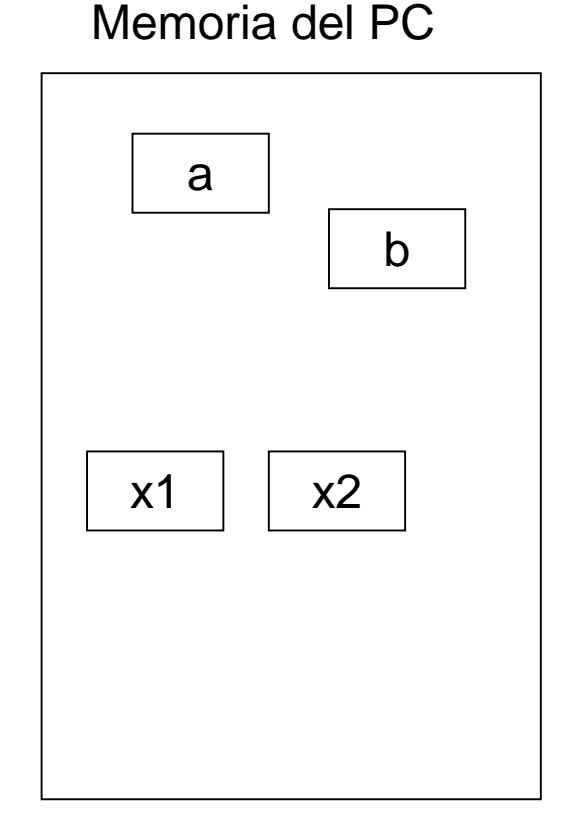

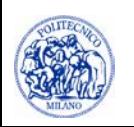

# **Le funzioni**

- Le funzioni vanno salvate su file separati dal codice principale
- Il file deve avere lo stesso nome della funzione che è in esso contenuta
- il nome del file non può contenere spazi o caratteri di punteggiatura (!,?,;)

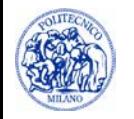

# **Funzioni**

- Utilizzo delle funzioni:
	- ode45, ode15s
	- fzero, fsolve
	- **number nd**
	- $\blacksquare$  find

• Creazione di grafici

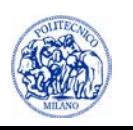

#### **Risoluzione di equazioni differenziali**

```
options = odeset('RelTol',1E-8,'AbsTol',1E-12);
[t,y] = ode15s(@(t,y)Sisdiff(t,y,p), tSpan,ci, options);
```
- $y =$  matrice delle variabili dipendenti. Ogni colonna corrisponde a una variabile
- p = elenco di parametri
- tSpan = vettore di tempi a cui si vuole conoscere la  $y$
- $\cdot$  ci = vettore delle condizioni iniziali
- Sisdif = nome della funzione che contiene il sistema differenziale (uguale al nome del file)

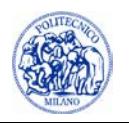

#### **Risoluzione di equazioni differenziali**

```
function dy = Sisdif(t, y, p)dy = zeros(nEq, 1);dy(1) = ...
```
 $dy(nEq) = ...$ 

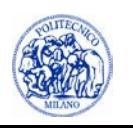

 $\dots$ 

#### **Azzeramento**

Per azzerare una sola equazione:

```
[x, fval, exitflag] = fzero(@(x)Func(x,p),x0);
```
- $x =$ soluzione
- $x0 =$  valore di primo tentativo
- $p =$  parametri
- $fval =$  valore della funzione in x

 $extting = code of error (vedi prossima slide)$ 

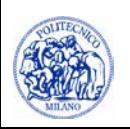

#### **Azzeramento: exitflag**

- 1 : Function converged to a solution x
- -1: Algorithm was terminated by the output function
- -3: NaN or Inf function value was encountered during search for an interval containing a sign change
- -4: Complex function value was encountered during search for an interval containing a sign change
- -5: fzero might have converged to a singular point

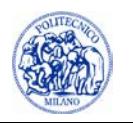

#### **Azzeramento**

• Per azzerare un sistema di equazioni:

```
[x, fval, exitflag] = ...
```

```
fsolve(\emptyset(x)Func(x,p),x0);
```
- $x =$  vettore delle soluzioni
- $p =$  parametri
- $fval =$  vettore dei valori della funzione in x

 $extetlag = codice di errore (vedi prossima slide)$ 

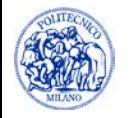

#### **Azzeramento**

Per fzero function  $f = Funct(x, p)$  $f = \ldots$ 

Per fsolve function  $f =$  Funct $(x, p)$  $f(1) = ...$  $f(nEq) = ...$ 

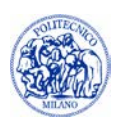

# **Interpolazione**

Siano note le coppie:

$$
(x \ , \ y)
$$

e si voglia calcolare il valore dell'interpolante in xi:

 $yi = interp1(x,y,xi,method)$ 

La variabile method può essere:

- 'linear': Linear interpolation (default)
- 'spline': Cubic spline interpolation

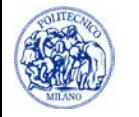

#### **find**

Sia dato il vettore

- $a = [14. 0.5 2. 29. 1.]$
- $i = find(a > 3.);$

restituisce gli indici i nel vettore a dove il valore soddisfa la condizione  $a(i) > 3$ .

In questo caso:

$$
i = [1 4];
$$

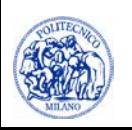

#### **Creazione di grafici**

```
nf = nf + 1;figure(nf)
plot(x1, y1, 'k-*', x2, y2, 'r-. ', ...'LineWidth',3);
set(gca,'FontSize',18)
xlabel('x [m]')ylabel('y [kg]') 
legend('Mod 1', 'Mod 2',1)
text(xText,yText,'testo')
    saveas(figure(nf),'C:\MiaFigura.emf')
```
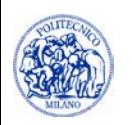

#### **Lettura dati da file**

```
A = load('D:\Progetto.txt');
x1 = A(:, 1);x2 = A(:,2);...
xnVar = A(:,nVar);
```
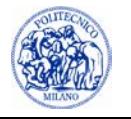